# **Windows XP Professional** インストールサービスをご利用のお客様へ

# **Windows<sup>®</sup> XP Professional**

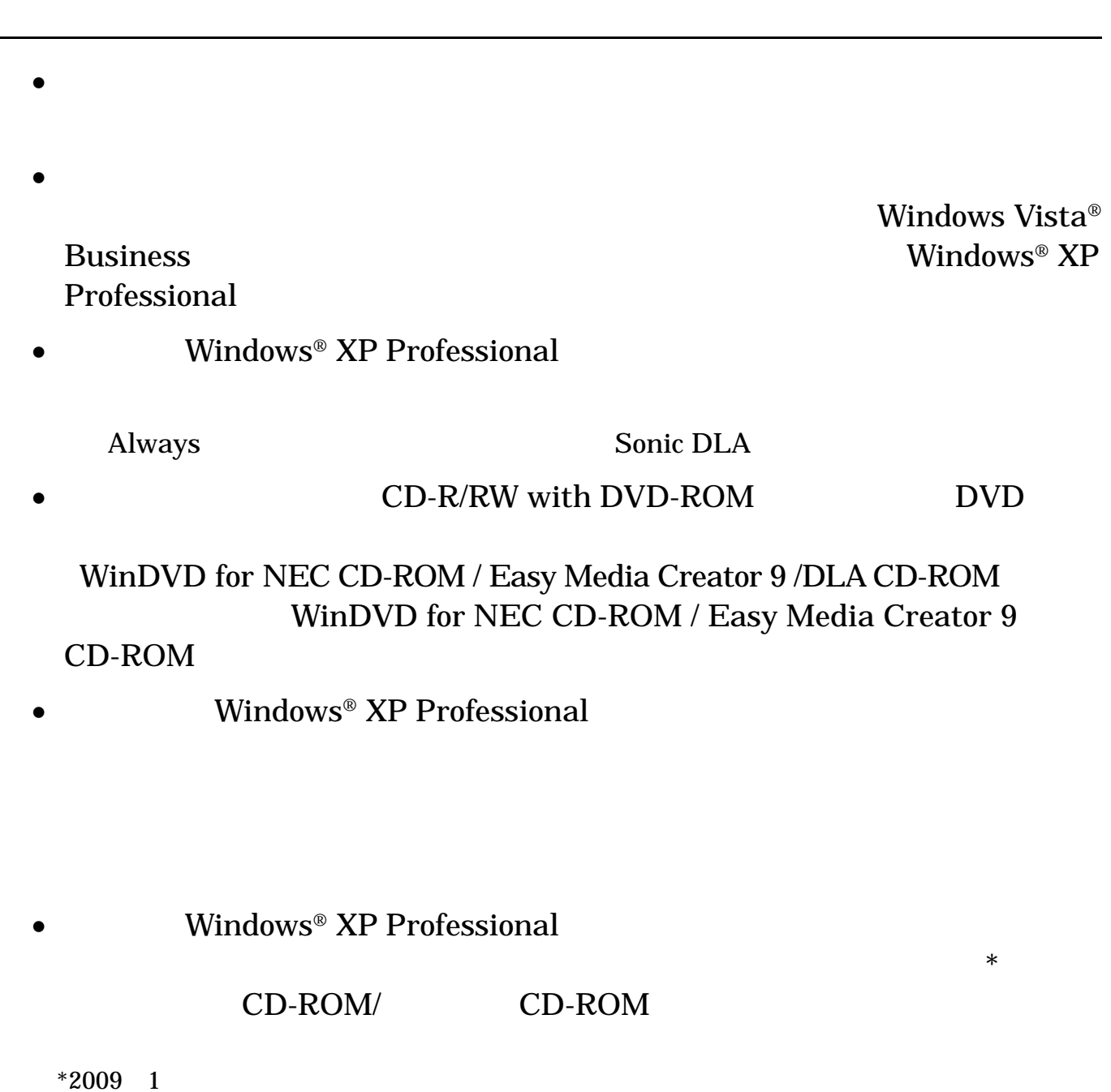

• **Windows Vista® Business** 

SecureBranchTM AccessManager LAN

#### 1.  $\blacksquare$

<全モデル共通>

### $\overline{\text{OS}}$

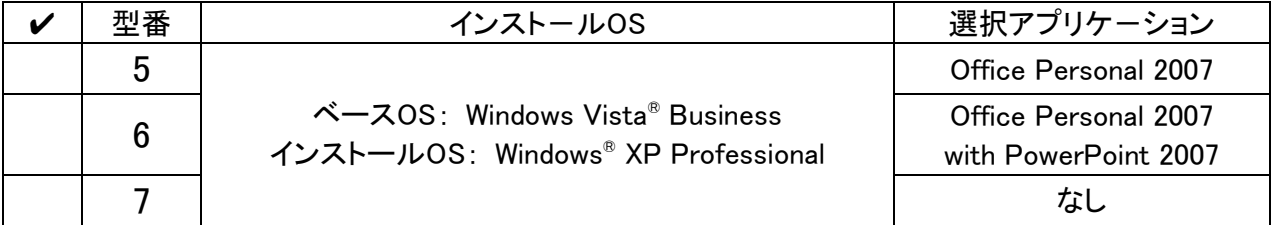

### $\overline{OS}$

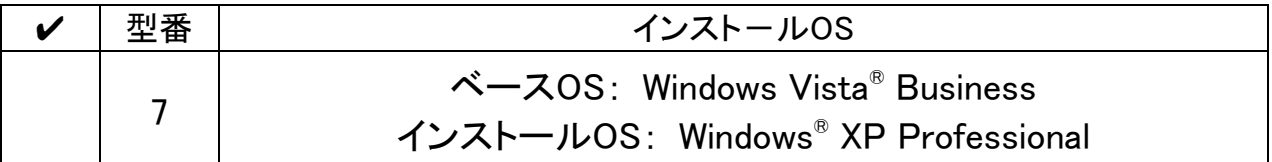

### <**Mate/Mate J**をお使いの場合>

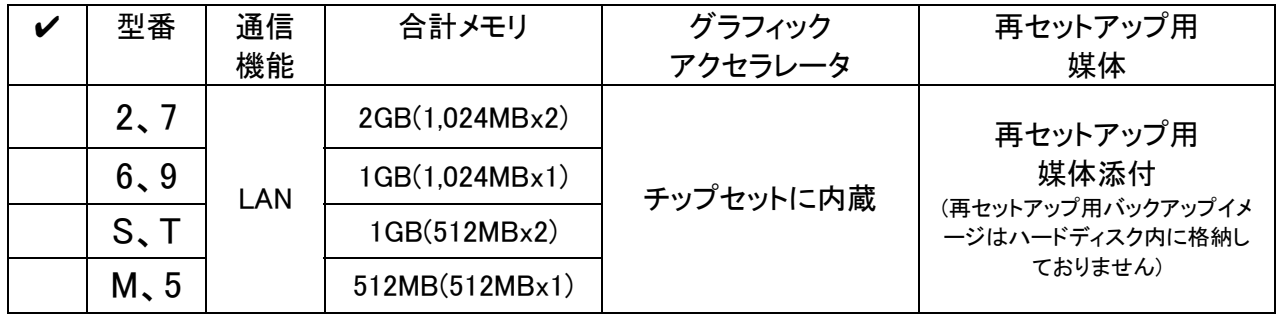

PC-D-SP 5 PC-E-SP 5

| 型番       | 再セットアップ用媒体                                                                           |
|----------|--------------------------------------------------------------------------------------|
| EXS, CXS | 再セットアップ用DVD-ROM Windows Vista Business用<br>& 再セットアップ用CD-ROM Windows XP Professional用 |
| FXP      | 再セットアップ用CD-ROM Windows XP Professional用                                              |

<**VersaPro/VersaPro J**をお使いの場合>

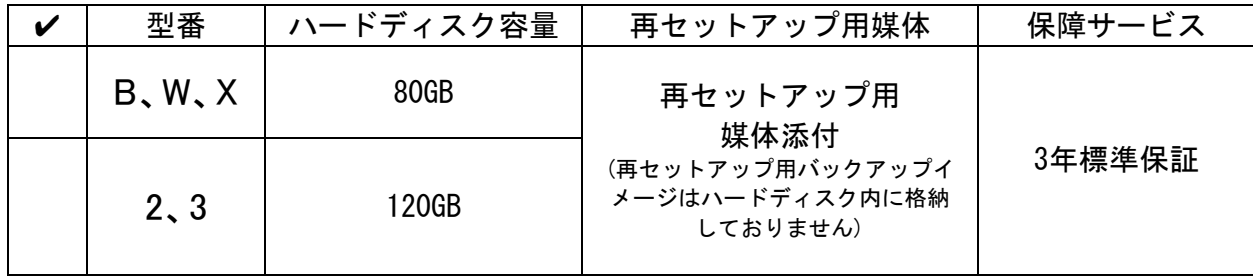

### PC-N-BC 5 PC-J-BC 5

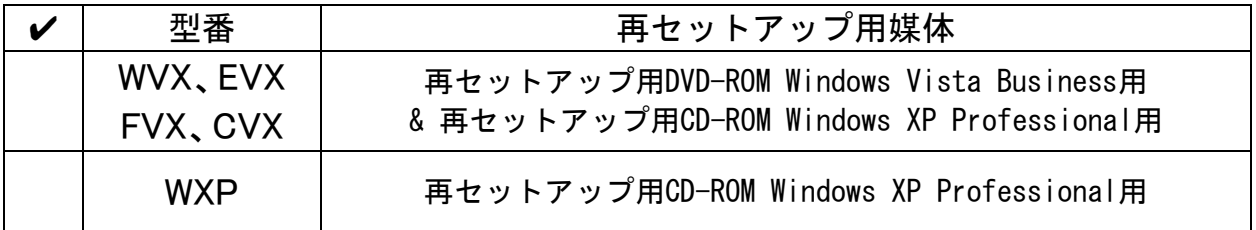

 $\bullet$  + The contract contract  $\bullet$  and  $\bullet$  and  $\bullet$ 

 $5$ 

### **Windows Vista<sup>®</sup> Business**

## **Windows Vista® Business**

**Windows Vista® Business** 

Vista<sup>®</sup> Business

http://nx-media.ssnet.co.jp/

Windows Vista® Business **Example 2018** The DVD-ROM DVD-ROM

**DVD-ROM EXACAL EXACAL EXACAL EXACAL EXACACT Windows Vista<sup>®</sup> Business** 

<VersaPro/VersaPro J の FDCD レスモデル、CD レスモデル、およびUltraLite タイプVC> CD-R/RW with DVD-ROM DVD <Mate/Mate J、または VersaPro/VersaPro J の上記以外のモデル> CD-R/RW with DVD-ROM DVD

**Windows Vista** http://nec8.com/bizpc/osup/

Windows Vista® Business  $\epsilon$  Web  $\epsilon$ 

①「NEC PC マニュアルセンター」(購入) http://pcm.mepros.com/

②「PC98-NX シリーズ電子マニュアルビューア」(閲覧) http://121ware.com/e-manual/m/nx/index.htm

## $\blacksquare$  Windows Vista $^\circledR$  Business

• Windows Vista® Business

 $90$ 

**SEPTEMBER 2020 WINDOWS** 

• RAID Standby Rescue Multi

Windows Vista® Business (2008)

 $\overline{\mathcal{A}}$ Windows<sup>®</sup> XP Professional Windows<sup>®</sup> XP Professional

Windows Vista® Business **Windows Vista® Business** 

 $\bullet$  +  $\bullet$  and  $\bullet$  and  $\bullet$  an

<全モデル共通>

1

CD-ROM/ CD-ROM Windows Vista®  $DVD-ROM$  Windows Vista®

<**Office Personal 2007**モデルをお使いの場合> Office Personal 2007 CD-ROM

2007 Office system SP1 CD-ROM

### <**Office Personal 2007 with PowerPoint 2007**モデルをお使いの場合>

Office Personal 2007 CD-ROM Office PowerPoint 2007 CD-ROM 2007 Office system SP1 CD-ROM

<**Office Professional 2007**モデルをお使いの場合>

Office Professional 2007 CD-ROM 2007 Office system SP1 CD-ROM

### <**CD-R/RW with DVD-ROM**ドライブ、または**DVD**スーパーマルチドライブ搭 載モデルをお使いの場合>

WinDVD for NEC CD-ROM / Easy Media Creator 9 CD-ROM

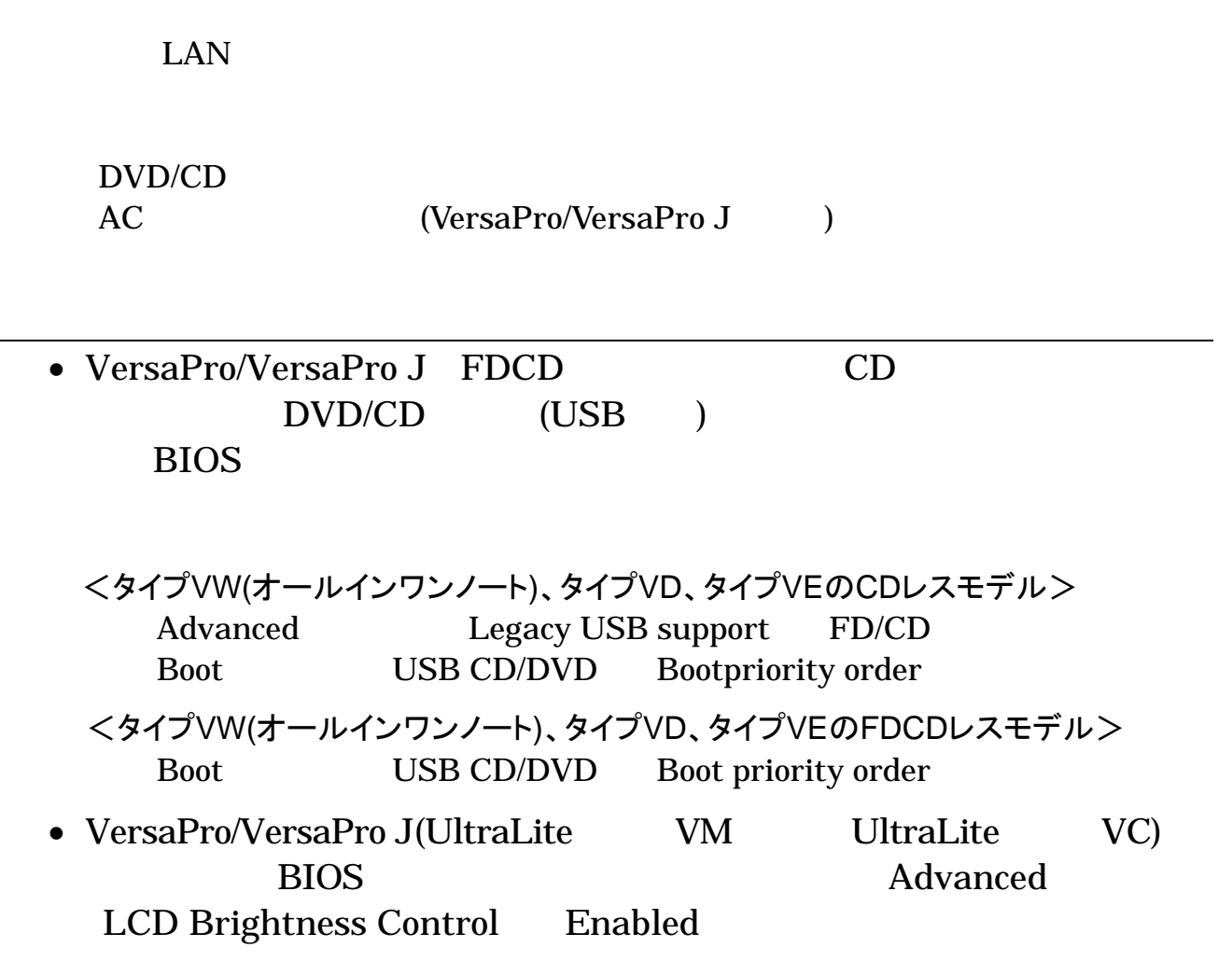

#### DVD-ROM

- ① 本機の電源を入れる
- ② 電源ランプがついたら、すぐにWindows Vista® Business用「 CD-ROM/マニュアルCD-ROM」をDVD-ROMドライブ、CD-R/RW with DVD-ROMドライブ、またはDVDスーパーマルチドライブにセットする
- ③ 「Windows再セットアップ」の画面が表示されたら、「再セットアップ用 DVD-ROMを使用して再セットアップを開始する」を選択し、【Enter】を押す
- ④ 「Windows Vistaの再セットアップを行います。」と表示されたら、注意事項 をよく読んでから【Enter】を押す

⑤ 次の画面が表示されたら、「標準再セットアップする(強く推奨)」を選択し、 【Enter】を押す

必ず「標準再セットアップする(強く推奨) 」を選択してください。

Windows

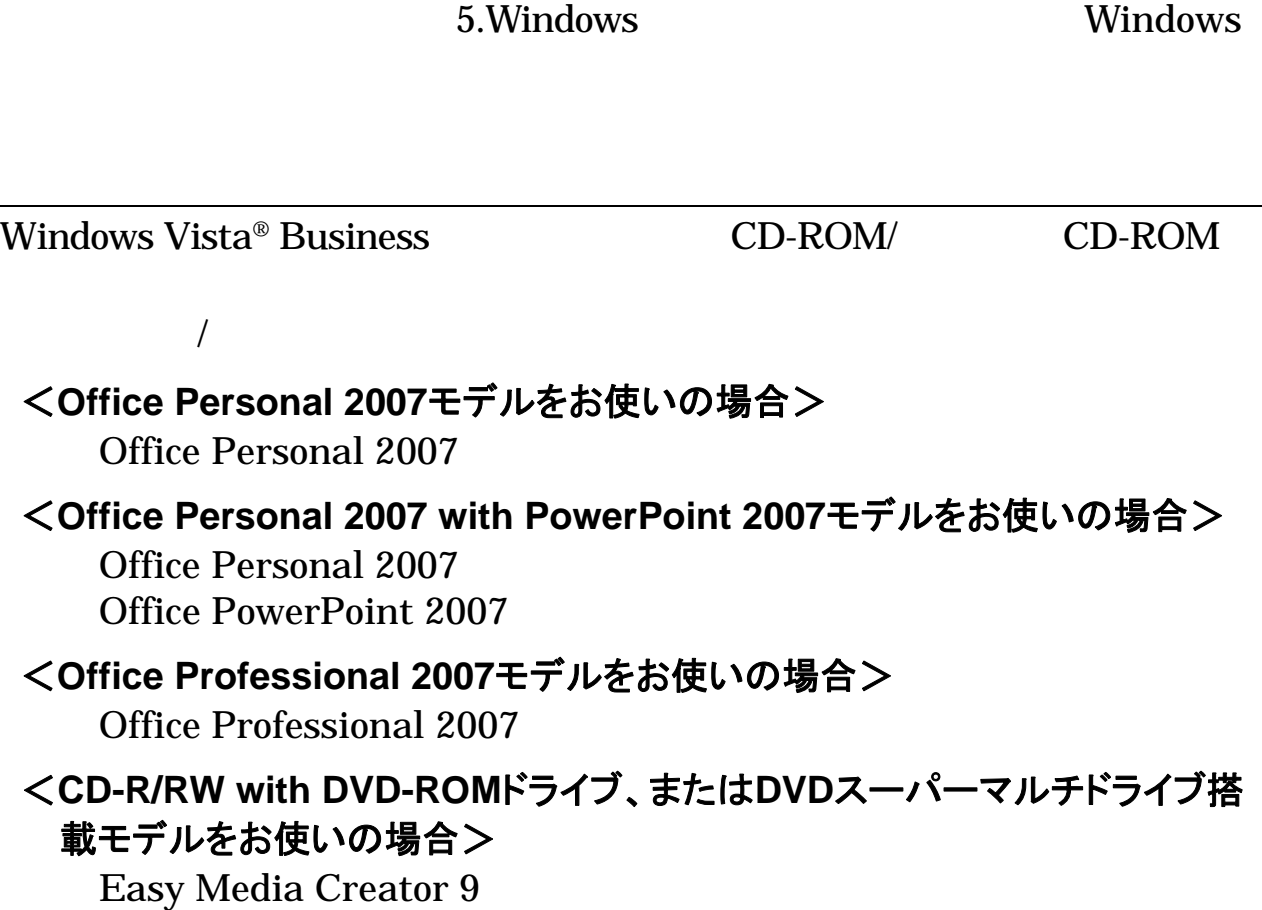

Windows Vista® Business

- Windows Vista® Business  $\bullet$  Windows  $\mathbb{R}^{\infty}$ XP Professional CD-ROM/CD-ROM Windows Vista® Business CD-ROM/ CD-ROM (Fig. 2008)
- Windows Vista<sup>®</sup> Business  $\bullet$  Windows<sup>®</sup> XP Professional Windows Vista® Business

• Windows® XP Professional

 $($ 

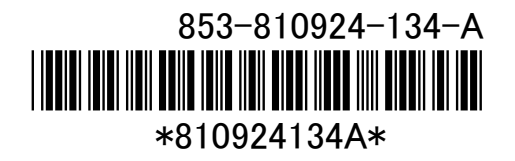